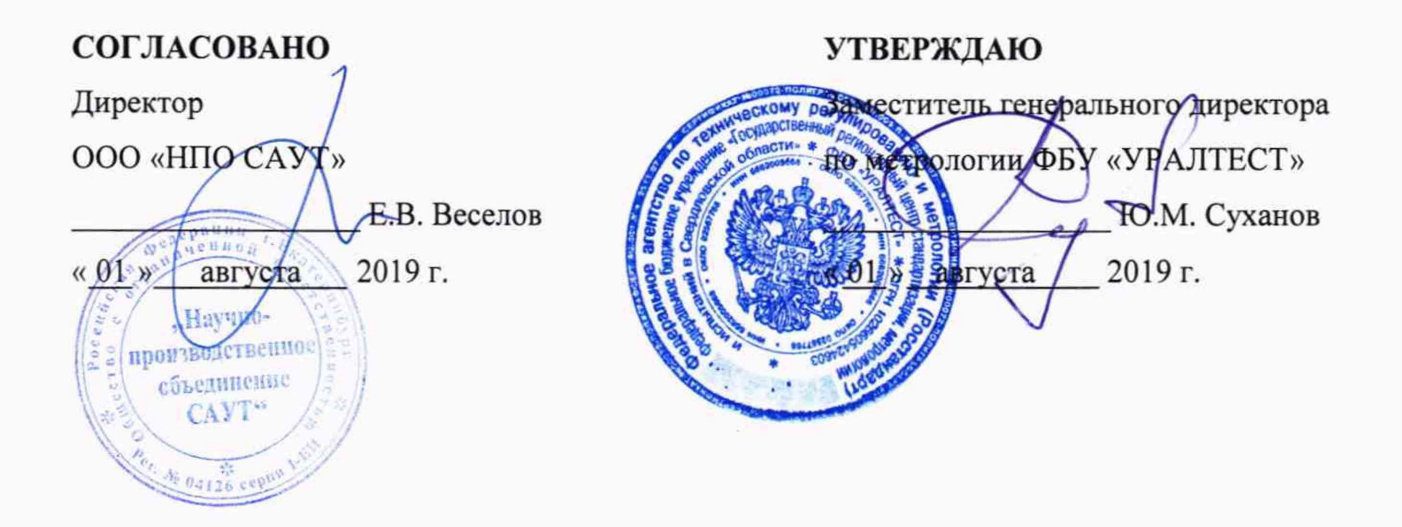

 $\rightarrow$ 

# ГОСУДАРСТВЕННАЯ СИСТЕМА ОБЕСПЕЧЕНИЯ ЕДИНСТВА ИЗМЕРЕНИЙ

# ДАТЧИКИ УГЛА ПОВОРОТА ДПС

Методика поверки MIT 468179.001-2019

> Екатеринбург 2019

# **СОДЕРЖАНИЕ**

i,

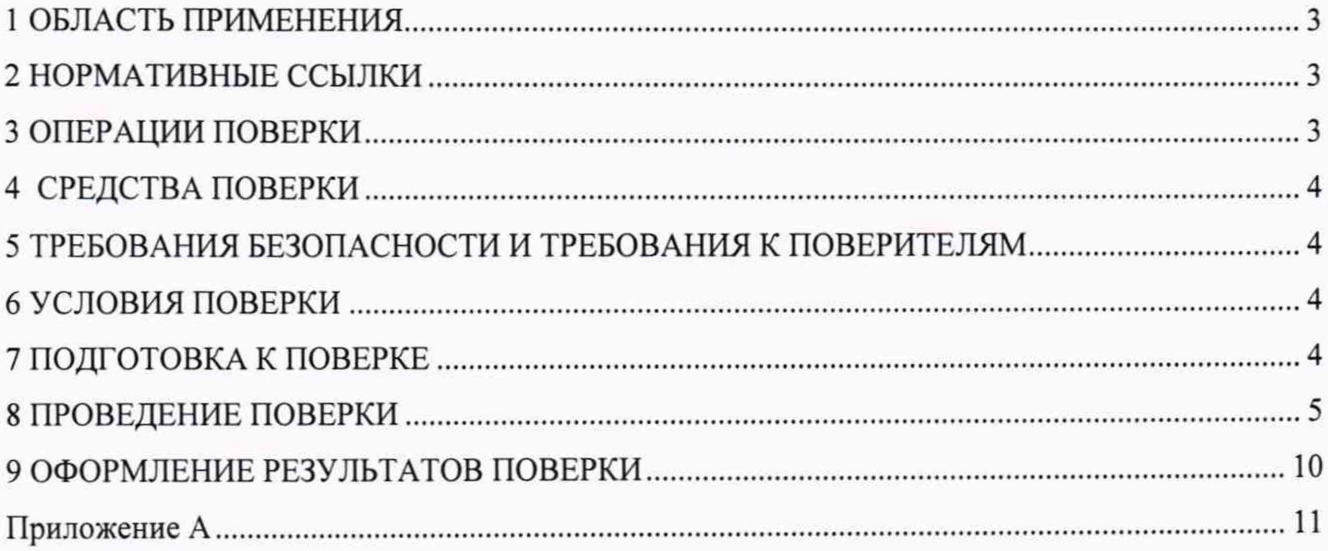

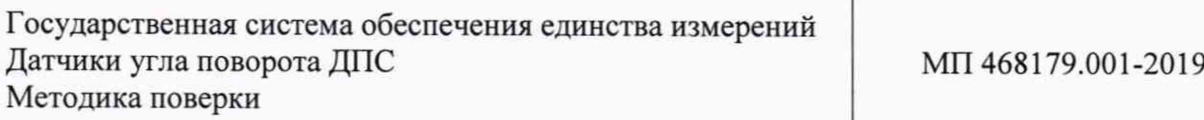

Дата введения в действие: « \_\_\_ » \_\_\_\_\_\_\_\_ 2019 г.

## **1 ОБЛАСТЬ ПРИМЕНЕНИЯ**

Настоящая методика распространяется на датчики угла поворота ДПС (далее - датчики) и устанавливает методику их первичной и периодической поверок.

Интервал между поверками - 4 года.

#### **2 НОРМАТИВНЫЕ ССЫЛКИ**

В настоящей методике использованы ссылки на следующие документы:

Приказ Минпромторга России от 2 июля 2015 г. № 1815 Об утверждении Порядка проведения поверки средств измерений, требования к знаку поверки и содержанию свидетельства о поверке» (Зарегистрировано в Минюсте России 04.09.2015, регистрационный № 38822).

Приказ Министерства труда и социальной защиты РФ от 24 июля 2013 г. № 328н Об утверждении Правил по охране труда при эксплуатации электроустановок» (Зарегистрировано в Минюсте России 12.12.2013, регистрационный № 30593).

ГОСТ 12.2.007.0-75 ССБТ. Изделия электротехнические. Общие требования безопасности.

ГОСТ 12.3.019-80 ССБТ. Испытания и измерения электрические. Общие требования безопасности.

## **3 ОПЕРАЦИИ ПОВЕРКИ**

3.1 При проведении поверки датчиков выполняют операции, перечисленные в таблице 1. Таблица 1 - Операции поверки

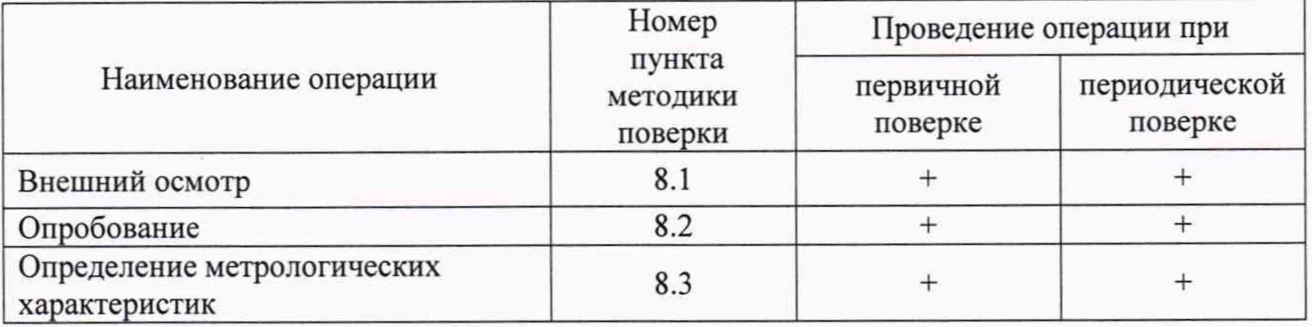

3.2 Если при выполнении хотя бы одной из операций поверки по 3.1 будут получены отрицательные результаты, поверку прекращают, датчик признают непригодным к эксплуатации.

# **4 СРЕДСТВА ПОВЕРКИ**

4.1 При проведении поверки должны быть использованы средства поверки, указанные в таблице 2.

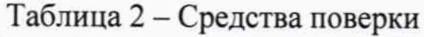

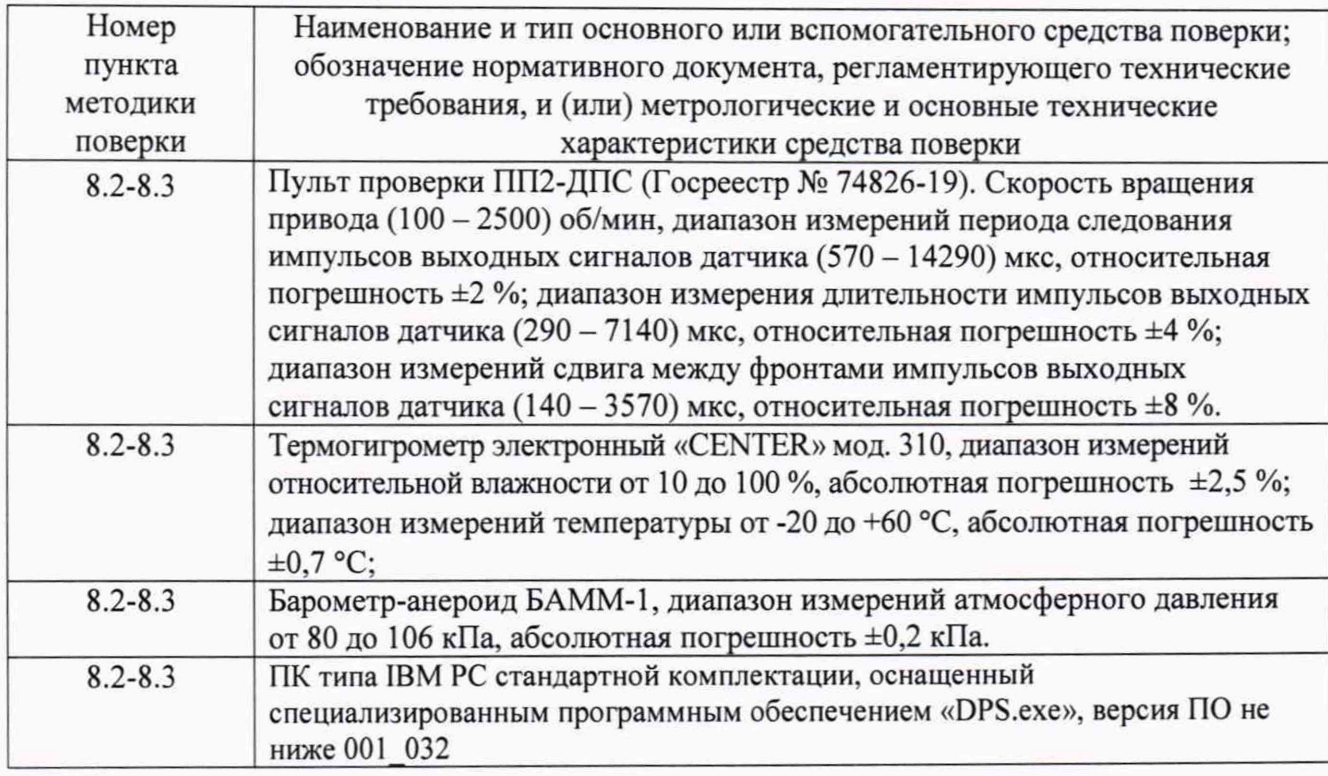

4.2 Допускается применение других средств поверки, отличающихся от приведённых в таблице 2, при условии обеспечения ими определения метрологических характеристик с требуемой точностью.

# **5 ТРЕБОВАНИЯ БЕЗОПАСНОСТИ И ТРЕБОВАНИЯ К ПОВЕРИТЕЛЯМ**

5.1 При выполнении измерений должны быть соблюдены требования Приказа Министерства труда и социальной защиты РФ от 24 июля 2013 г. № 328н «Об утверждении Правил по охране труда при эксплуатации электроустановок», ГОСТ 12.2.007.0, ГОСТ 12.3.019-80, а также требования эксплуатационной документации на ДПС.

5.2 К поверке ДПС допускаются лица, изучившие настоящую методику, руководство по эксплуатации ДПС и средств поверки, имеющие квалификационную группу по технике безопасности не ниже 2 при работе на установках до 1000 В.

## **6 УСЛОВИЯ ПОВЕРКИ**

При проведении поверки должны быть соблюдены следующие условия:

- температура окружающего воздуха, °C<br>
- относительная влажность. % 00 00 00;

- относительная влажность, %

– атмосферное давление, кПа от 84,0 до 106,7

## 7 **ПОДГОТОВКА К ПОВЕРКЕ**

7.1 Перед проведением поверки ДПС и средства поверки ДПС должны быть выдержаны в условиях поверки не менее двух часов.

7.2 ДПС и средства поверки ДПС должны быть подготовлены к работе в соответствии с требованиями эксплуатационных документов.

#### **8 ПРОВЕДЕНИЕ ПОВЕРКИ**

#### 8.1 Внешний осмотр

8.1.1 При проведении внешнего осмотра должно быть установлено соответствие ДПС следующим требованиям:

- соответствие комплектности требованиям эксплуатационных документов;

- соответствие маркировки и заводского номера требованиям эксплуатационных документов;

- отсутствие механических повреждений в виде сколов, царапин и вмятин, а также следов коррозии материалов;

- наличие и целостность пломб;

- целостность соединителя и кабеля;

- отсутствие заклинивания оси модулятора;

- отсутствие изгибов лепестков полумуфты;

- отсутствие осевого люфта вала ДПС и амплитуды качания краёв полумуфты.

8.1.2 Результаты внешнего осмотра считают положительными, если выполняются условия п.8.1.1.

#### 8.2 Опробование

8.2.1 При опробовании проверяется возможность задания скорость вращения вала и вывод на экран измеренных значений программой «DPS.exe».

8.2.2 Собрать схему в соответствии с Приложением А. Установить на привод ДПС поверяемый ДПС согласно руководству по эксплуатации на пульт проверки ПП2-ДПС (далее - ПП2-ДПС). Включить питание ПП2-ДПС с помощью переключателя «СЕТЬ» на передней панели пульта контроля ПК2-ДПС (далее - ПК2-ДПС).

8.2.3 На персональном компьютере запустить программу «DPS.exe», при этом откроется окно программы «Стенд проверки ДПС» в соответствии с рисунком 1.

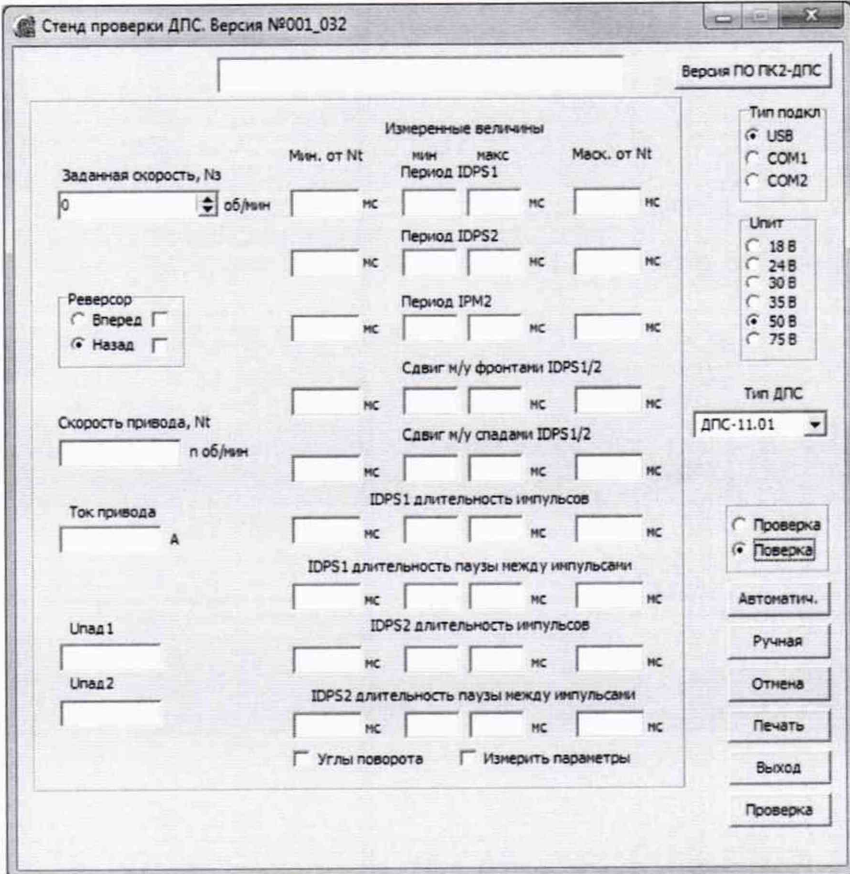

Рисунок 1 - Окно ПО «DPS.exe»

8.2.4 В открывшемся окне в поле «Тип подключения» точкой (•) выбрать «USB», выбрать тип ДПС. В поле «Шит» точкой (•) выбрать напряжение питания датчика 50 В.

В поле «Проверка» или «Поверка» выбрать «Поверка» и нажать кнопку «Ручная».

Задать в строке «Заданная скорость, N<sup>3</sup> » скорость вращения вала 156 об/мин и в поле «Реверсор» направление вращения вала «Вперед», при этом в окне ПО «DPS.exe» должны наблюдаться показания.

8.2.5 Результаты опробования считают положительными, если установленное значение скорости вращения привода, отображаемое в ячейке «Скорость привода, Nt», находится в интервале (156  $\pm$  16) об/мин, а в ячейках «Измеренные величины» отображаются значения.

#### **8.3 Определение метрологических характеристик**

8.3.1 Определение метрологических характеристик датчиков проводится в автоматическом режиме. Нажать кнопку «Автоматич». Откроется окно «Введите номер и дату изготовления». В открывшемся окне ввести заводской номер поверяемого ДПС, месяц и год изготовления и нажать «ОК». На лицевой панели ПК2-ДПС включится индикатор, соответствующий выбранному значению напряжения питания Uпит.

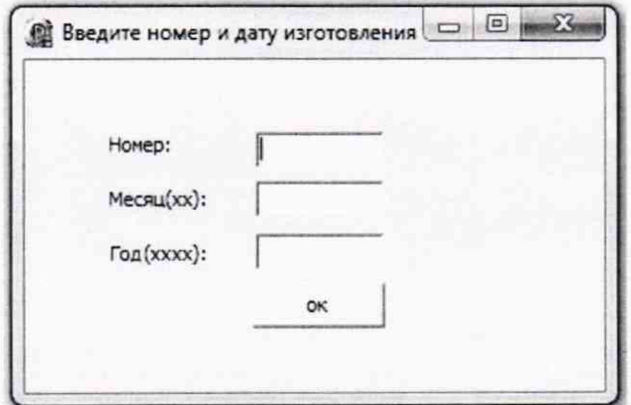

Рисунок 2 - Окно для ввода номера и даты выпуска датчика

8.3.2 Процесс автоматической поверки параметров датчика проводится на значениях скорости вращения вала:

- ДПС-01, ДПС-09, ДПС-11, ДПС-12:  $(156 \pm 16)$ ,  $(312 \pm 31)$ ,  $(624 \pm 62)$ ,  $(1248 \pm 125)$ ,  $2123^{+0}_{-212}$  об/мин;

- ДПС-14: (156 ± 16), (312 ± 31), (624 ± 62), (1250 ± 125), 2500<sup>+0</sup><sub>-250</sub> об/мин.

8.3.3 При выполнении операции в нижней части поля рабочего окна программы «Стенд проверки ДПС» появится линейка прогресса, демонстрирующая ход выполнения операции. В рабочем окне программы появится сообщение «Проверка параметров ДПС на скорости 2500 об/мин» для исполнений датчика ДПС-14 или «Проверка параметров ДПС на скорости 2123 об/мин» для всех остальных исполнений, информирующее о скорости вращения датчика в соответствии с рисунком 3.

По окончании измерений на скорости вращения 2500 об/мин или 2123 об/мин (в зависимости от исполнения датчика), ПП2-ДПС автоматически переходит к измерению на скоростях вращения 1248, 624, 312, 156 об/мин, при этом в окне программы «Стенд проверки ДПС» последовательно появляются сообщения в соответствии с рисунком 3.

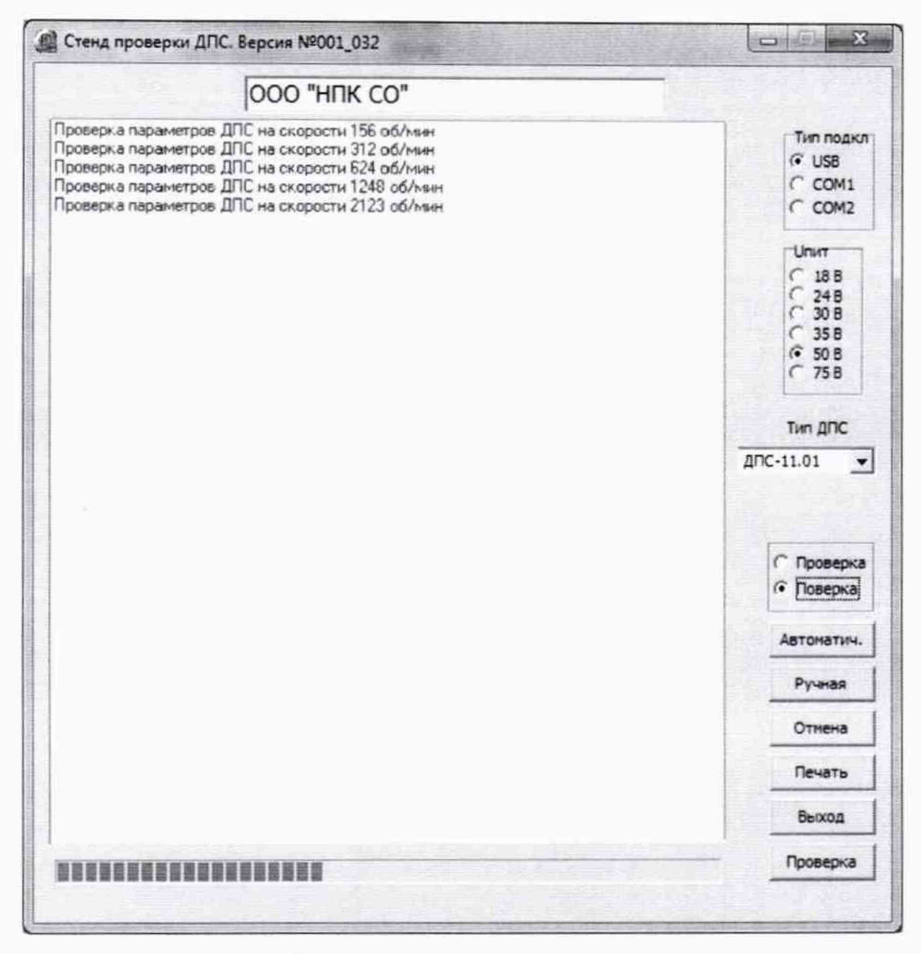

с

Рисунок 3 - Отображение процесса поверки

8.3.4 По окончании измерений на скорости вращения 156 об/мин вал привода ДПС начнет постепенно уменьшать скорость вращения до полной остановки, после чего в рабочем окне программы «Стенд проверки ДПС» появится сообщение «Перевод реверсора в обратное положение», после чего ПК2-ДПС изменит направление вращения вала привода ДПС на противоположное и повторит измерения по 8.3.3.

8.3.5 По окончании измерений параметров датчика на скорости вращения 156 об/мин вал привода ДПС начнет постепенно уменьшать скорость вращения до полной остановки, после чего на экране персонального компьютера всплывет окно «Dps» с сообщением «Поверка завершена успешно» в соответствии с рисунком 4, при этом на передней панели ПК2-ДПС, в поле «ПРОВЕРКА», загорится индикатор «ИСПРАВЕН».

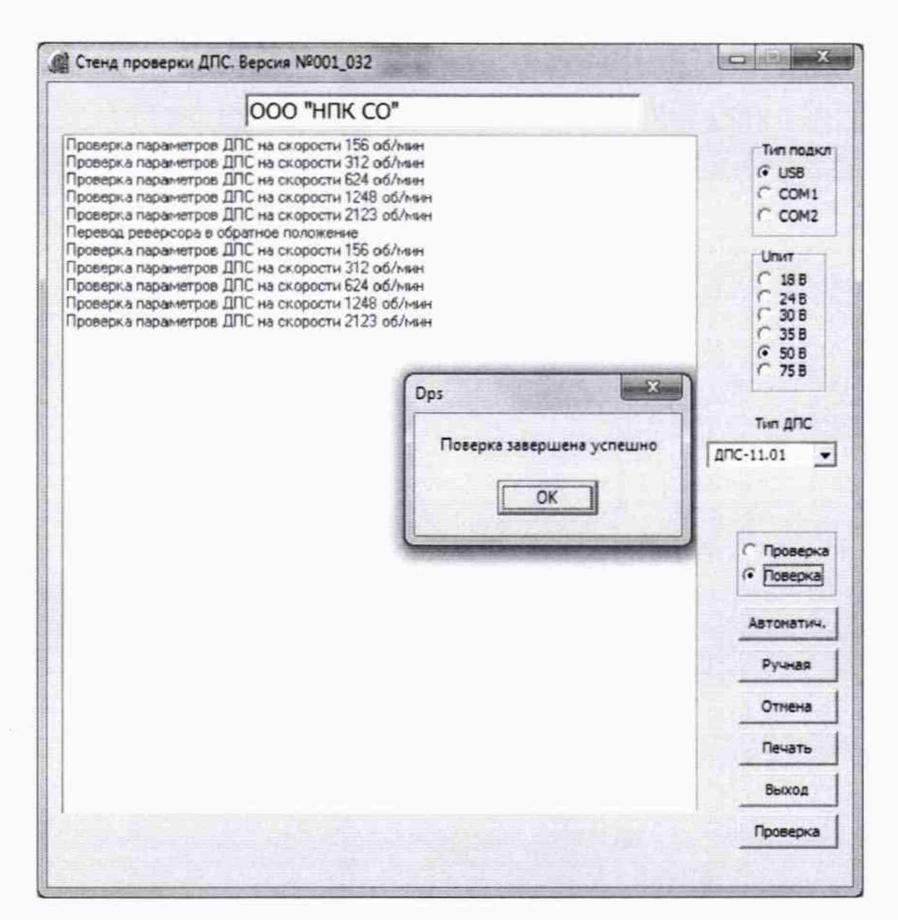

Рисунок 4 - Завершение процесса поверки

Если в результате поверки выявлена неисправность, выводится сообщение «Поверка прервана. В устройстве выявлены неисправности», а на передней панели ПК2-ДПС включится индикатор «НЕИСПРАВЕН».

8.3.6 Обработка результатов измерений производится автоматически по следующим формулам:

8.3.6.1 Угол поворота оси модулятора датчика  $\alpha_1$ , °, соответствующий N периодам импульсов определяется по формуле

$$
\alpha_1 = \frac{T_{\text{max}} \cdot 360}{T_c},\tag{1}
$$

где, *Твых -* длительность N периодов импульсов ДПС, мс;

*Тс* - период синхроимпульсов пульта контроля ДПС, соответствующий одному обороту вращения оси модулятора ДПС, мс;

360 - угол полного поворота оси модулятора ДПС, °.

8.3.6.2 Угол поворота оси модулятора,  $\alpha_2$ , °, соответствующий длительности импульса определяется по формуле

$$
\alpha_2 = \frac{\tau_{\text{num}} \cdot 360}{T_c},\tag{2}
$$

где *тиип -* время, соответствующее длительности импульса, мс;

*Тс* - период синхроимпульсов пульта контроля ДПС, соответствующий одному обороту вращения оси модулятора ДПС, мс;

360 - угол полного поворота оси модулятора ДПС,

8.3.6.3 Угол поворота оси модулятора,  $\alpha_3$ , °, соответствующий интервалу между фронтами импульсов первого и второго каналов датчика определяется по формуле

$$
\alpha_3 = \frac{\tau_c \cdot 360}{T_c},\tag{3}
$$

где те - интервал времени между фронтами импульсов первого и второго каналов датчика, мс; 360 - угол полного поворота оси модулятора ДПС, °.

8.3.7 Для печати протокола поверки в поле программы «DPS.exe» (рисунок 1) нажать кнопку «Печать».

В появившемся окне «Выбор ДПС для печати» будет представлен перечень отчетов поверенных датчиков (рисунок 5).

Выберите отчет поверки за день (сортировка отчетов по указанной дате), либо индивидуальный отчет о поверке датчика по его номеру в окне «Вид отчетов».

В предложенном перечне выделите требуемый отчет и нажмите кнопку «Выбрать».

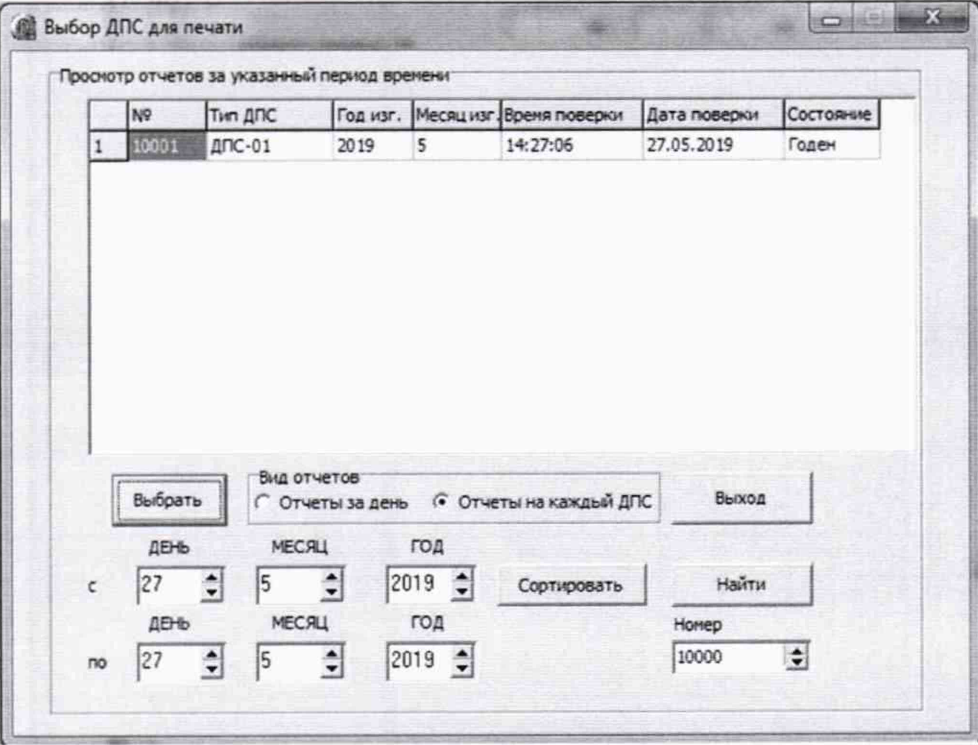

Рисунок 5 - Выбор датчика для печати протокола

В появившемся диалоговом окне «Output Options» выбрать «Printer», нажать «ОК» (рисунок 6).

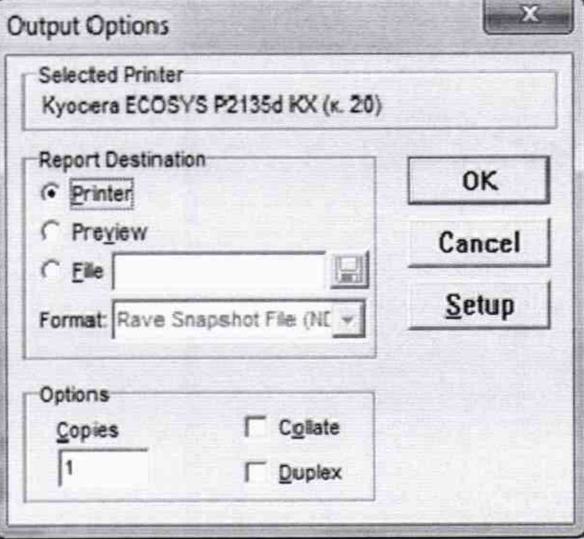

Рисунок 6 - Выбор принтера для печати протокола

8.3.8 Результаты считают положительными, если:

с

- абсолютная погрешность при измерении угла поворота оси модулятора датчика, соответствующего N периодам импульсов, находится в интервале ±1,30°;

- абсолютная погрешность при измерении угла поворота оси модулятора датчика, соответствующего длительности импульса, находится в интервале ±0,90°;

- абсолютная погрешность при измерении угла поворота оси модулятора датчика, соответствующего интервалу между фронтами импульсов первого и второго каналов датчика, находится в интервале ±0,80°.

8.3.10 Для завершения операции поверки необходимо закрыть программу «DPS.exe», выключить пульт ПП2-ДПС, отключить кабель датчика от схемы поверки и снять поверенный датчик с привода ДПС.

#### 9 ОФОРМЛЕНИЕ РЕЗУЛЬТАТОВ ПОВЕРКИ

9.1 При положительных результатах поверки оформляют свидетельство о поверке в соответствии с Приказом Минпромторга № 1815 от 02.07.2015 г.

9.2 При отрицательных результатах поверки, оформляют извещение о непригодности к применению с указанием причин непригодности в соответствии с Приказом Минпромторга № 1815 от 02.07.2015 г.

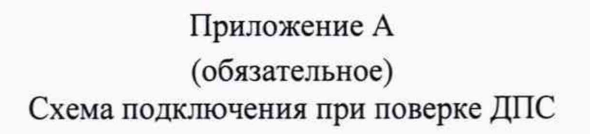

«

 $\alpha$ 

 $\bullet$ 

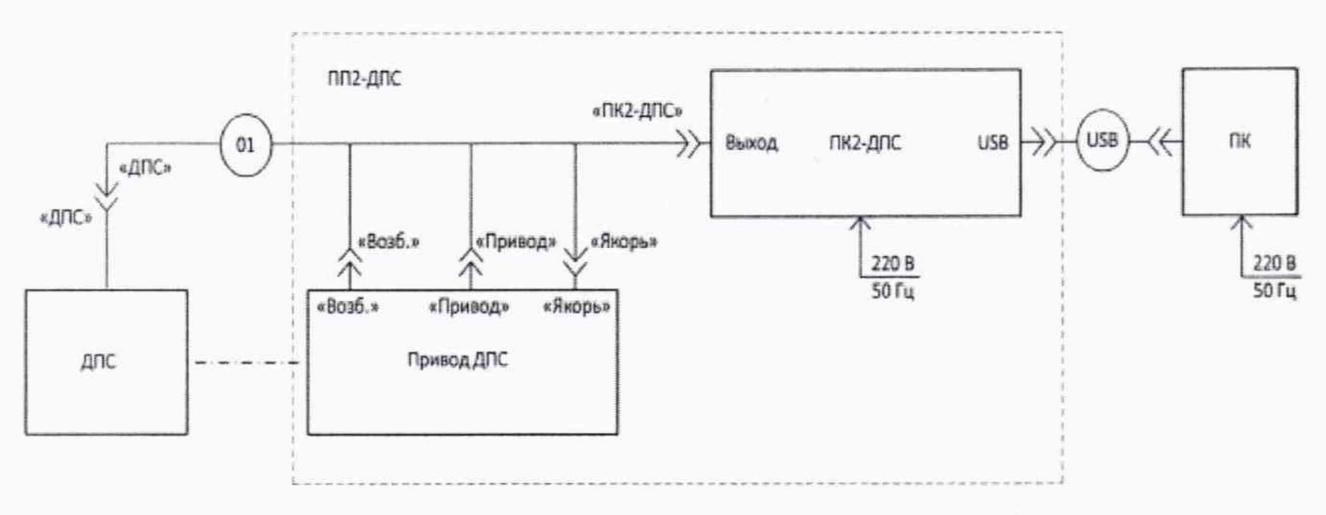

Рисунок А1 - Схема подключения при поверке ДПС

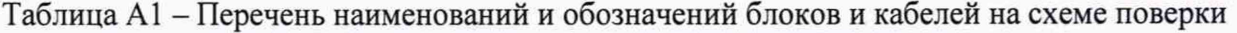

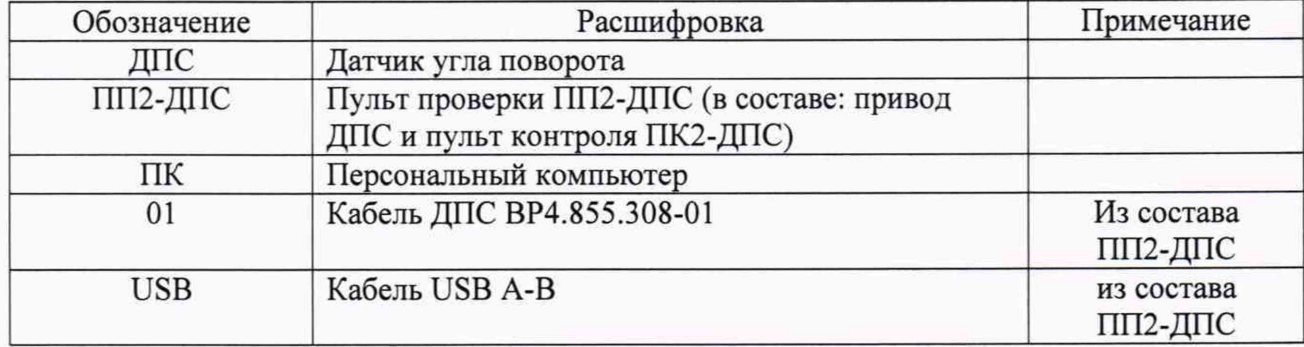